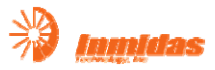

# **MIDAS** 系列

## **MEO-100**

# 以太网光纤网桥

## 北京英迈达科技有限公司 **Beijing Inmidas Technology Co., Ltd**

Http://www.inmidas.com.cn Tel:+86-010-51662447

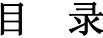

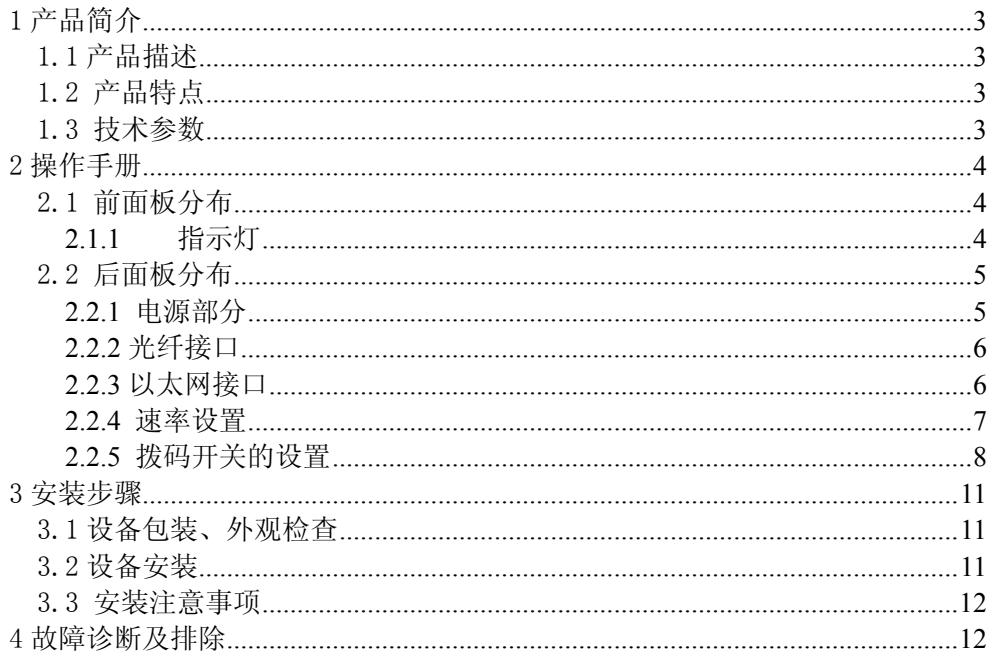

## <span id="page-2-0"></span>1 产品简介

#### 1.1 产品描述

以太网光纤网桥设计以 ASIC 芯片为核心部分,芯片采用特有的减小抖动专利技 术、数字锁相和时钟提取技术、抗干扰的光纤接口等技术,设备内部的软硬件均为模 块化结构设计,集编码、解码、信息插入、告警切换于一体,使电路变得简单,从而 提高了整机的可靠性。以太网光纤网桥利用光纤通信线路,为以太网提供带宽最高达 2M 的数据传输通道,通过光纤将两个局域网连接起来。适用于局域网延伸,网络隔 离和局域网接入广域网等多种应用场合,可将以太网通过光纤通道接入电信传输网、 专网或广域网等。

#### 1.2 产品特点

- 支持IEEE 802.3Q VLAN 帧和超长帧传输
- 可设置DHCP 包过滤功能
- 内置32Kbytes MAC 地址存储空间, 可自动学习、更新地址列表
- 内置高达16Mb 数据存储转发寄存器, 提供高性能的数据存储转发
- 能力
- 提供一个10/100M、全/半双工自适应以太网接口
- 提供平行/交叉两种以太网接口形式
- 线路速率N×64kbps (N=1~32) 可调
- z 两种时钟模式可选
- z 电路设计简洁,设备工作稳定,故障率极低

#### 1.3 技术参数

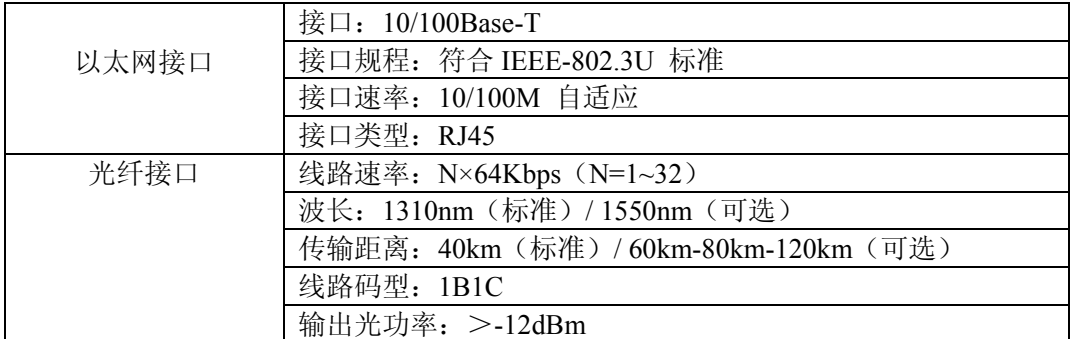

Http://www.inmidas.com.cn Tel:+86-010-51662447 Page 3 of 13

<span id="page-3-0"></span>

|      | 接收器类型: PINFET                            |
|------|------------------------------------------|
|      | 接口类型: 75Ω 非平衡/120Ω 平衡                    |
|      | 接收灵敏度: <-36 dBm BER≤10-10                |
|      | 光源: LD                                   |
|      | 光连接器类型: FC (标准) / SC (可选) / ST (可选)      |
|      | 光接口类型: 双纤(标准) / 单纤(可选)                   |
| 时钟模式 | 内部时钟/线路时钟(默认设置:内部时钟)                     |
| 电源   | 电压:AC110V/AC 240V/DC-48V/DC +48V/DC +24V |
|      | 功耗: ≤5W                                  |
|      | 工作温度: 0°C~50°C                           |
| 环境   | 贮存温度: -40°C~+70°C                        |
|      | 相对湿度: 5%~95%无冷凝                          |
| 重量   | $0.4$ Kg                                 |
| 外形尺寸 | $212mm \times 150mm \times 38mm$         |

MEO-100 使用手册

# 2 操作手册

## 2.1 前面板分布

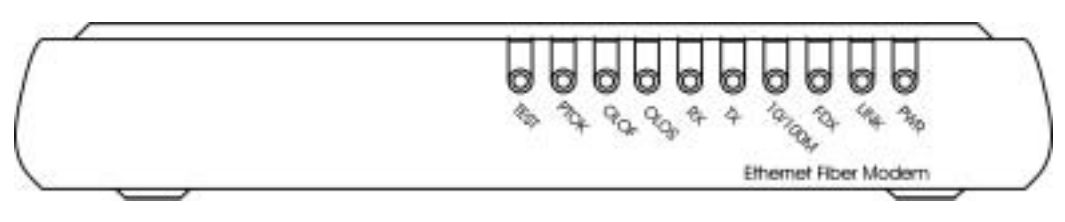

图一. 以太网光纤网桥前面板图

### **2.1.1** 指示灯

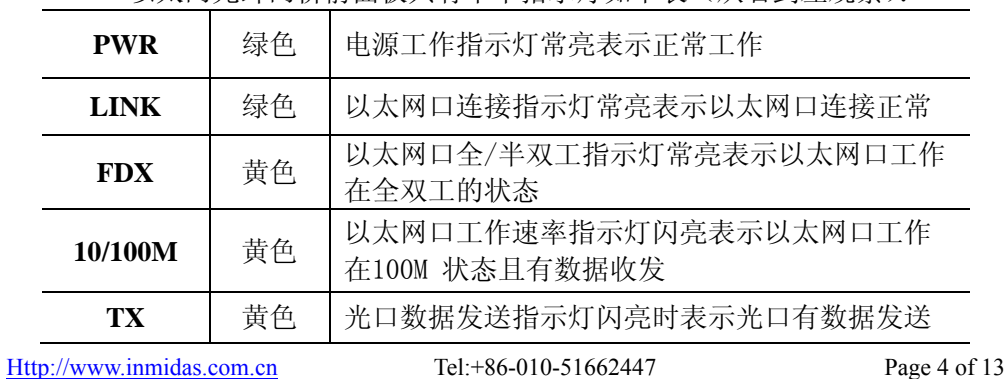

以太网光纤网桥前面板共有十个指示灯如下表(从右到左观察):

<span id="page-4-0"></span>

|  | $\mathbf{R}\mathbf{X}$ | 黄色 | 光口数据接收指示灯闪亮时表示光口有数据接收                                     |
|--|------------------------|----|-----------------------------------------------------------|
|  | <b>OLOS</b>            | 红色 | 光信号丢失告警指示灯常亮表示本端设备光信号<br>丢失指示闪亮表示远端设备光信号丢失指示本端<br>告警优先    |
|  | OLOF                   | 红色 | 光信号帧失步告警指示灯常亮表示本端设备光信<br>号帧失步告警闪亮表示远端设备光信号帧失步告<br>警本端告警优先 |
|  | <b>PTOK</b>            | 绿色 | 测试结果验证灯, 正常通信工作状态时此灯不亮设<br>备进行测试状态常亮表示误码测试正常              |
|  | <b>TEST</b>            | 绿色 | 测试状态显示灯<br>正常通信工作状态此灯不亮<br>常亮表示设备处于测试状态<br>闪亮表示无端设备处于测试状态 |

MEO-100 使用手册

表一. 前面板指示灯定义说明

### 2.2 后面板分布

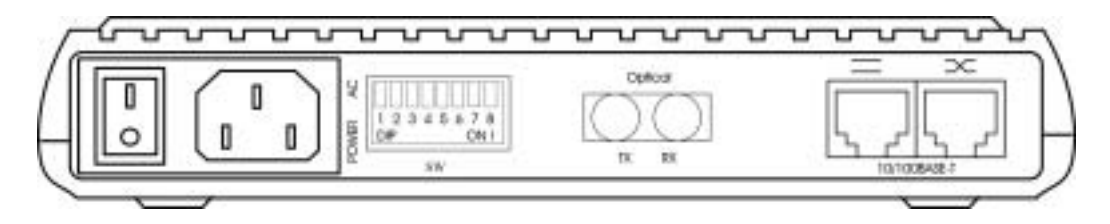

图二. 以太网光纤网桥后面板图(AC)

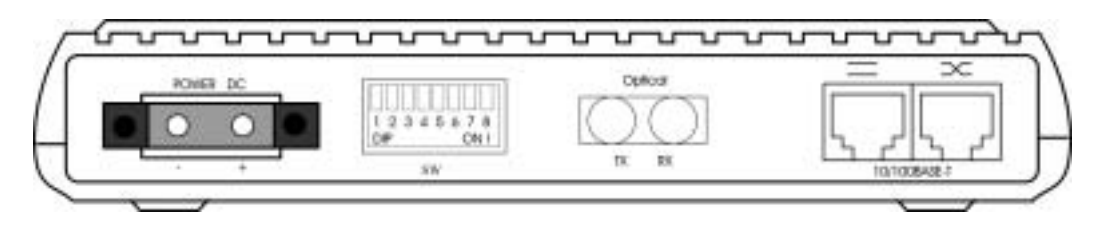

图三. 以太网光纤网桥后面板图(DC)

#### **2.2.1** 电源部分

交流插座:输入交流 220V。

直流插座: 如果是+48V 电源, 则设备+极接电源+48V, 设备-极接电源地(如果 为+24V 电源, 必须和 DC+24V 机型连接, 接法同+48V 电源):

<span id="page-5-0"></span>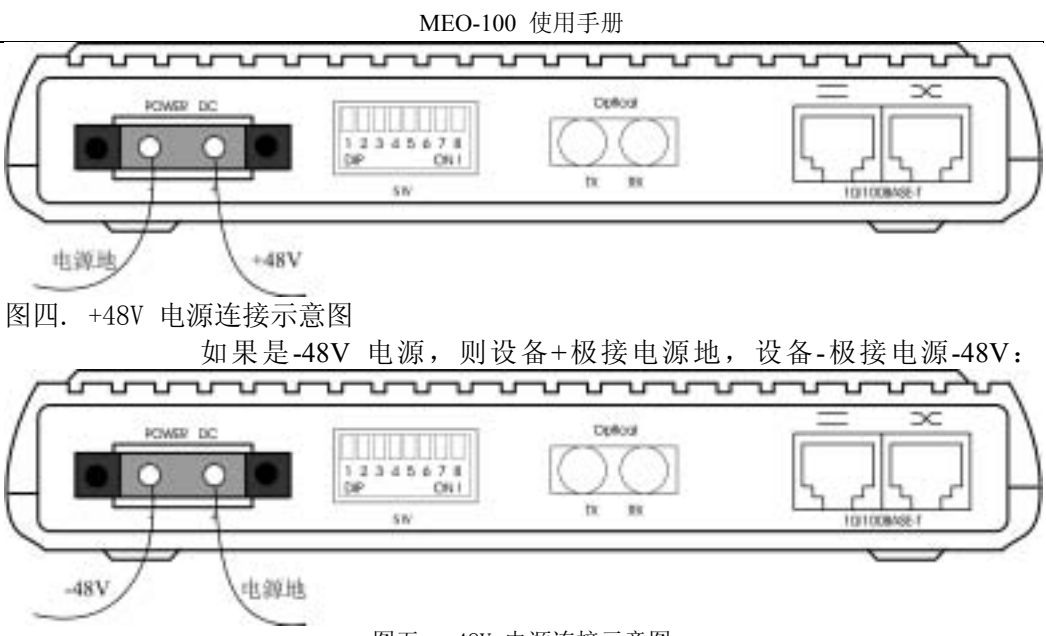

图五. -48V 电源连接示意图

注意:请仔细核查电源极性及电压,确认无误后再进行连接,否则可能导致设备 永久性损坏。由此造成的设备故障及损失本公司将不承担责任!

#### **2.2.2** 光纤接口

标准 FC/ SC/ST 接口, TX 表示输出, RX 则表示输入。 注意: 切勿用眼睛直视光器件的光发射端口!

#### **2.2.3** 以太网接口

后面板上有两个 RJ45 接口, 其中一个用两根平行线来标识, 为平行口, 该接口 可用平行网线与计算机上的以太网口连接,或用交叉网线与交换机的以太网口连接; 另一个用两根交叉线来标识,为交叉口,该接口可用交叉网线与计算机上的以太网口 连接, 或用平行网线与交换机的以太网口连接。RJ45 接头管脚排列如下图所示:

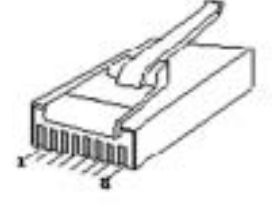

图六. RJ45 接头示意图

以太网平行口RJ45 接头的引脚定义如下表:

MEO-100 使用手册

<span id="page-6-0"></span>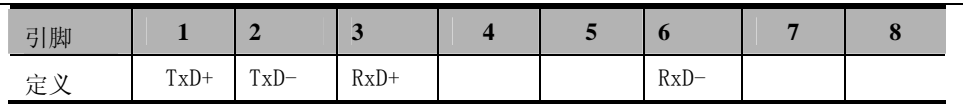

表二. 标准 RJ45 引脚定义

注意: 两个以太网口不能同时使用。

#### **2.2.4** 速率设置

以太网光纤网桥的速率设置开关位于设备底部,底板上有一矩形长孔,长孔底下 共有四个八位 DIP 拨动开关(共 32 位) 用于速率设置, 从左至右分别为第 1 位~第 32 位(如下图方位计算),对应线路的第 0 时隙~第 31 时隙,对应开关为 ON 时为 选中该时隙的状态,OFF 为非选中该时隙的状态。

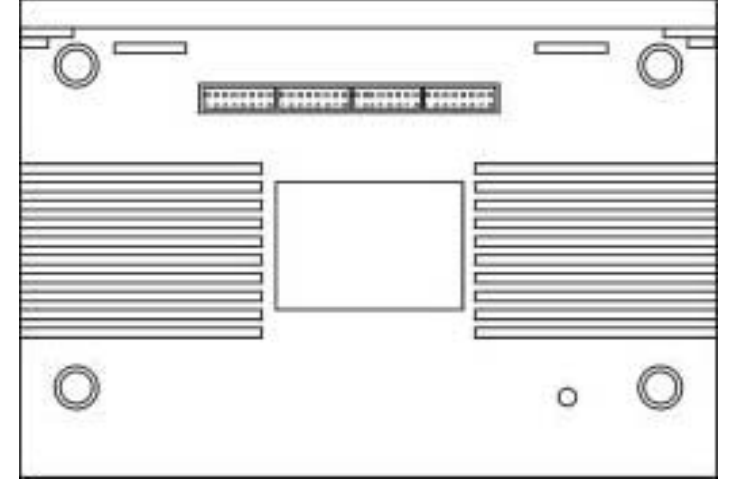

图七. 以太网光纤网桥底视图速率

设置如下表所示:

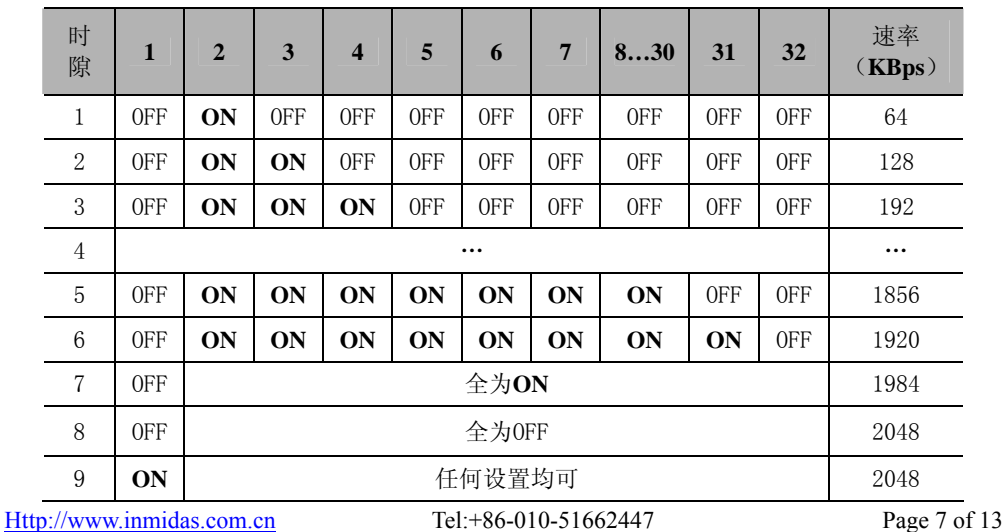

表三. 时隙开关设置

<span id="page-7-0"></span>注意:将 1 位开关置于 ON 时,其它拨码开关设置失去意义,此时速率为 2048KBps; 将拨码开关全置为 OFF 时,速率为 2048KBps。

#### **2.2.5** 拨码开关的设置

● 设置综述

后面板上有一个八位侧拨拨码开关,其每一拨码位属性定义如下表(左至右):

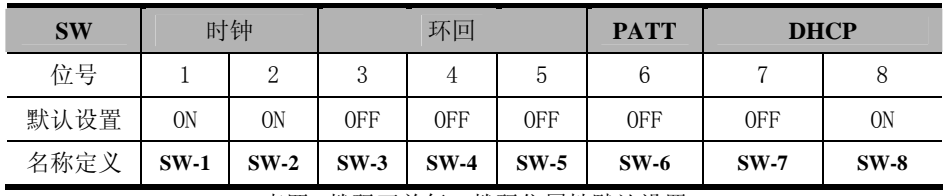

表四. 拨码开关每一拨码位属性默认设置

● 时钟设置(**SW-1**、**SW-2**)

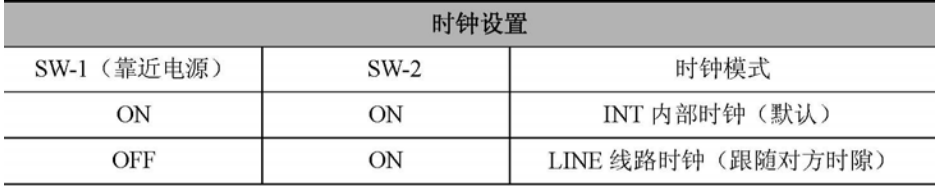

表五. 时钟设置

INT 内部时钟(ON, ON): 此时设备的发送时钟由内部晶振所产生,接收时钟由光 纤接口恢复出来产生。

LINE 线路时钟(OFF, ON): 此时设备的工作时钟从收到的光信号中提取,工作在这 种时种模式时的设备自动跟随对端设备的时隙设置。

- 注意: 1) 尽量使一条线路中只有一台设备为内部时钟, 即只有一台设备提供时钟 信号;
	- 2) 必须避免线路中所有设备都采用线路时钟。如果能确认线路中已有设备 提供时钟,则将其余设备都设置成线路时钟,如果不明确线路中是否 有设备提供时钟,则将以太网调制解调器设置成内部时钟。
- **●** 环回设置(SW-3、SW-4、SW-5)

后面板拨码开关SW 的第三、四、五位(SW-3 、SW-4 、SW-5 )用于环回设置,状态 如下表:

| <b>SW</b> | 定义                 | 说明        | 默认设置       |  |  |  |  |  |
|-----------|--------------------|-----------|------------|--|--|--|--|--|
| $SW-3$    | 本端数据环回ANA          | $ON:$ 环回  | <b>OFF</b> |  |  |  |  |  |
|           |                    | OFF: 正常通信 |            |  |  |  |  |  |
| $SW-4$    | 线路诊断环回DIG          | $ON:$ 环回  | <b>OFF</b> |  |  |  |  |  |
|           |                    | OFF: 正常通信 |            |  |  |  |  |  |
| $SW-5$    | 远端环回<br><b>REM</b> | $ON:$ 环回  | <b>OFF</b> |  |  |  |  |  |
|           |                    | OFF: 正常通信 |            |  |  |  |  |  |
|           |                    |           |            |  |  |  |  |  |

MEO-100 使用手册

表六. 环回设置

SW-3: ANA 本端数据环回, 从本端的光口向以太网口环回, 用于检测本端设备 及连接线是否正常,环回如图八所示:

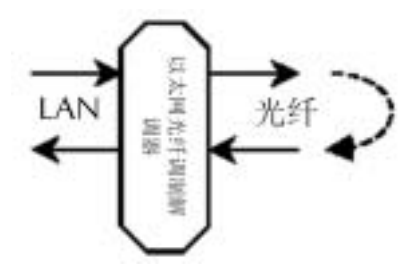

图八. 本端数据环回

SW-4: DIG 线路诊断环回, 从本端设备内部向光口环回, 用于检测对端设备及光纤 线路,如图九所示:

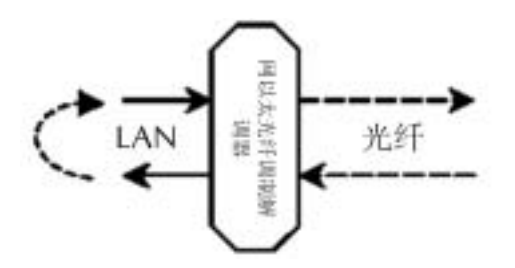

图九. 线路诊断环回

SW-5: REM远端环回, 从本端通知远端设备内部向光纤线路环回, 用于检测整个环 路,如图十所示:

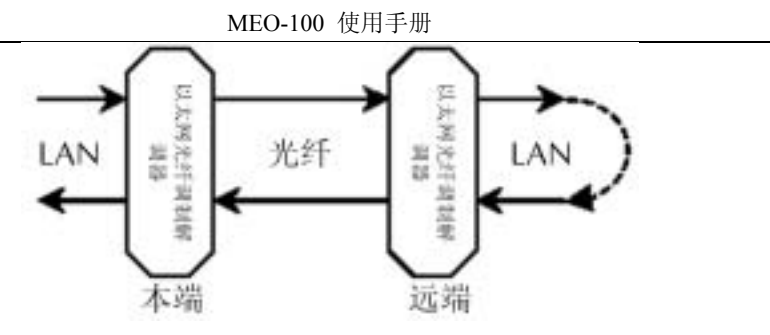

图十. 远端环回

● PATT 伪随机码测试(SW-6)

后面板拨码开关 SW 的第六位(SW-6)为 PATT 伪随机码测试开关,配合各种 环回功能测试线路和设备,其结果可以通过设备前面板的 PTOK 灯来进行观测,测试 方法如下:

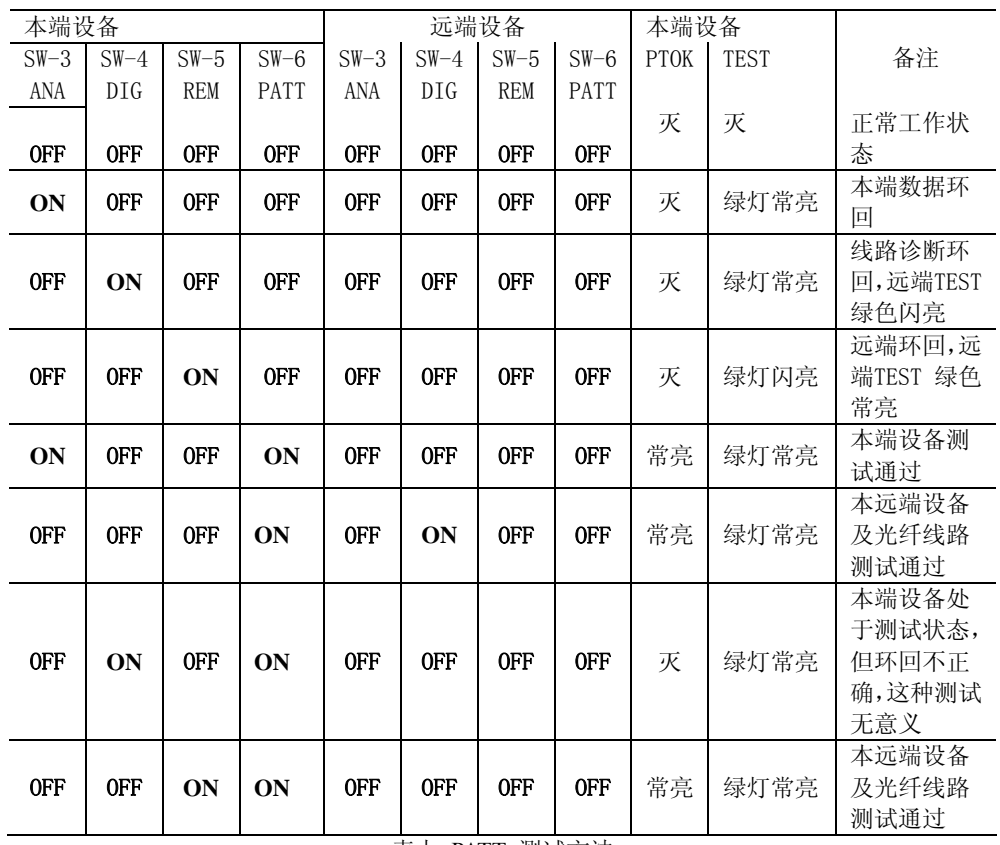

表七. PATT 测试方法

注意: 1) 测试完成后将各个测试和环回开关拨至出厂时默认的全 OFF 状态, 否 则无法进行正常通信。

2**)** 以上测试请确保本远端设备均为本公司同型号产品,且两端不能同为线 路时钟状态。

z **DHCP** 功能设置(**SW-7** 、**SW-8**)

MEO-100 使用手册

<span id="page-10-0"></span>后面板拨码开关 SW 的第七、八位(SW-7 、SW-8 )为设置 DHCP 的功能,以决定 在传输数据时是否传输 DHCP 广播包, 设置如下:

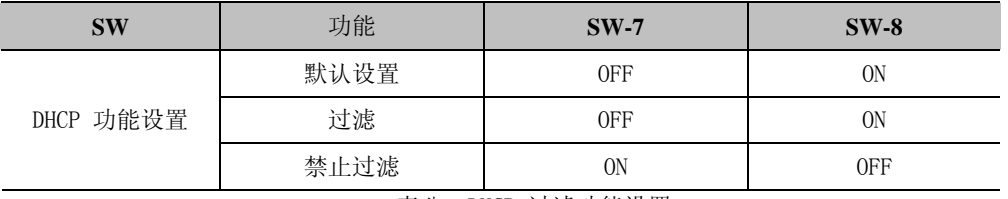

表八. DHCP 过滤功能设置

注意:1) 当默认过滤 DHCP 广播包的时候,DHCP 客户机将不能自动获取 IP。 2) 当设置完 DHCP 功能后必须对设备重新上电后才能生效。

## 3 安装步骤

#### 3.1 设备包装、外观检查

1) 收到设备后,首先检查外包装有否损坏,如有严重人为损坏,请立即与本公司业 务部门或当地代理商联系,以便及时予以解决。

2)开箱后,根据装箱清单确认箱内设备及配件的型号、数量是否正确并检查所有物品 是否完好,如有不符或者设备有严重损坏请及时与本公司业务部门或当地代理商联系 予以解决。

#### 3.2 设备安装

1)首先将设备平放在不碰落的合适位置,设备的工作环境应干燥、整洁,温度适宜且 通风良好。

2)连接电源以前检查设备的时钟开关和时隙开关是否设置正确,设备出厂时设置为内 部时钟,若为点对点的应用,请将设备调节成一端为内部时钟另一端为线路时钟的工 作方式,调成线路时钟的设备自动跟随时隙设置。

3)检查以太网光纤网桥的电源配置,如果是直流电源输入请注意输入电压值及正负 极,参照本手册的电源部分连接好设备电源。

4) 使用前请先做一下测试:打开设备电源,电源指示灯(PWR)灯亮,说明供电正常, 当未进行任何连接时,PWR 绿灯亮、OLOS 红灯亮,其它灯灭。

Http://www.inmidas.com.cn Tel:+86-010-51662447 Page 11 of 13 5)关闭电源,连接上以太网线缆和光纤(接入光纤时,先检查光纤头是否干净),然 后轻轻拧紧光纤护套。按照本手册说明设置好设备的时钟和时隙后,打开电源设备即

<span id="page-11-0"></span>可进入正常工作状态。

#### 3.3 安装注意事项

1)设备在运输及安装全过程中应避免剧烈振动及机械损伤。

2) 注意在机房内合理布置光纤,光纤弯曲曲率半径须≥50mm 。

3) 合理制作和布置以太网网线,请按照标准压制以太网线,以太网线不要超过100 米。

4)上电前认真检查电源电压与极性是否与本手册要求以及设备后面板标识相符,否则 可能会引起设备永久性损坏。

5) 光纤接器不得污染, 光纤接头使用前可用酒精轻轻擦洗; 光纤连接

器如对接不正,有可能造成较大的功率衰耗,应注意根据实际情况调整光连接器。

6)设备出厂时已调节至最佳工作状态,非本公司专业技术人员,请勿擅自打开设备。

7)如遇到故障时,可用设备自带的自环功能确定故障的范围,并及时与本公司技术服 务中心联系。

## 4 故障诊断及排除

正常工作状态:以太网光纤网桥正常工作在100M 全双工时,PWR 绿灯亮,LINK 绿灯亮,FDX 黄灯亮,10/100M 黄灯闪亮,TX、RX 黄灯闪亮,其余灯灭。当故障发 生时,首先根据设备的指示灯状态判断是设备故障还是线路故障,再进行相应的处 理。

故障现象: 上电后无反应

故障诊断:检查电源,如果是直流电源检查电源正负极是否接反,如接反请更正, 如果是交流电源,检查电源开关是否打开。

故障排除:更正电源接法,打开电源开关。

- z 故障现象:**O\_LOS** 灯亮
	- 故障诊断:设备调成内部时钟状态,用光纤跳线在光口的输入与输出口环回,如 果该灯灭,则重点检查输入光纤线路。

Http://www.inmidas.com.cn Tel:+86-010-51662447 Page 12 of 13

故障排除:若是光纤连接头污染则使用酒精清洗连接头或更换连接头。若是线路 故障则由工程技术人员排查线路故障。

- z 故障现象:数据能通,但有丢包
	- 故障诊断:确定线路中是否所有的设备都设置线路时钟或有两个以上的内部时钟 存在。
	- 故障排除:两个内部时钟会造成少量的丢包,两个线路时钟可能会造成不通,调 节时钟设置,确保一条线路中只有一个设备提供时钟。
- z 故障现象:**LINK** 灯不亮
	- 故障诊断:确定以太网线是否连接正确、对端连接的以太网设备电源是否打开; 网线是否松动。
	- 故障排除:改正连接方法,由于后面板有平行口和交叉口两个以太网接口,根据 不同的连接设备或网线连接不同的接口,若未知网线类型,可连接到 本设备的两个口实验,LINK 绿灯亮说明连接正确;重新制作网线。
- z 故障现象:本端**TX** 黄灯闪亮、**RX** 黄灯不亮,对端**TX** 黄灯不亮、**RX**黄灯闪 亮
	- 故障诊断: 本端设备TX 灯亮, 说明本端设备向光纤线路发送出数据, 对端设备RX 灯亮,说明对端设备能从光纤线路收到此数据,本端设备光纤发送端 连接到对端设备的接收端连接正常。
	- 故障排除:检查另外一条光纤线路是否连接正常或本端的光纤有没有正常连接。